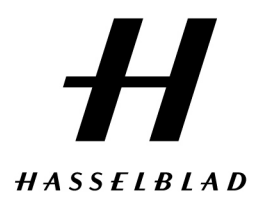

HASSELBLAD JAPAN 1-10-32 Jingumae<br>Shibuya-ku, Tokyo 150-0001<br>Telephone +81 (0)3 6434 9567<br>Telefax +81 (0)3 6434 9569

www.hasselblad.jp

## スキャナ 3fファイルの開き方

Photoshopを立ち上げ、ファイル → 開く を選択します。

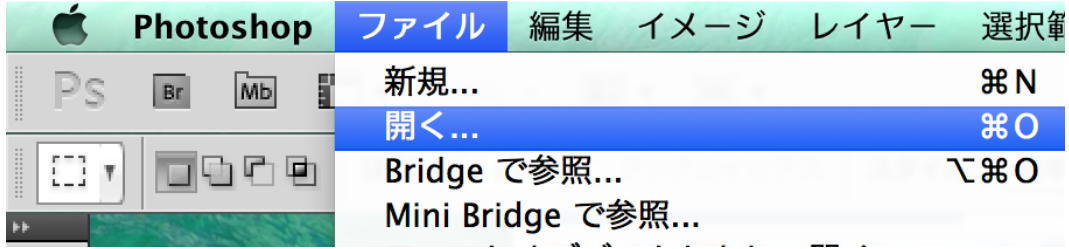

Photoshopを立ち上げ、ファイル → 開く を選択します。

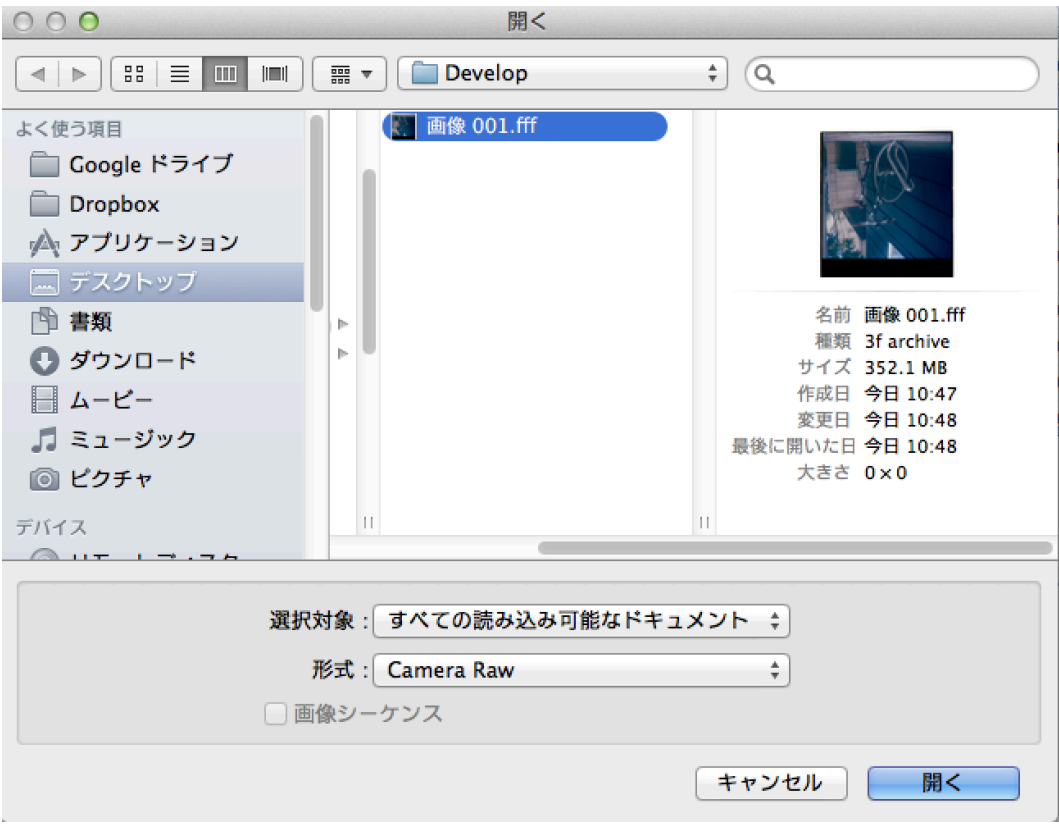

スキャナから読み取った3fファイルを選択します。

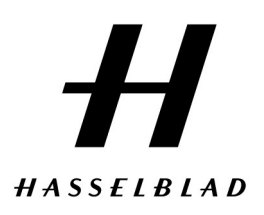

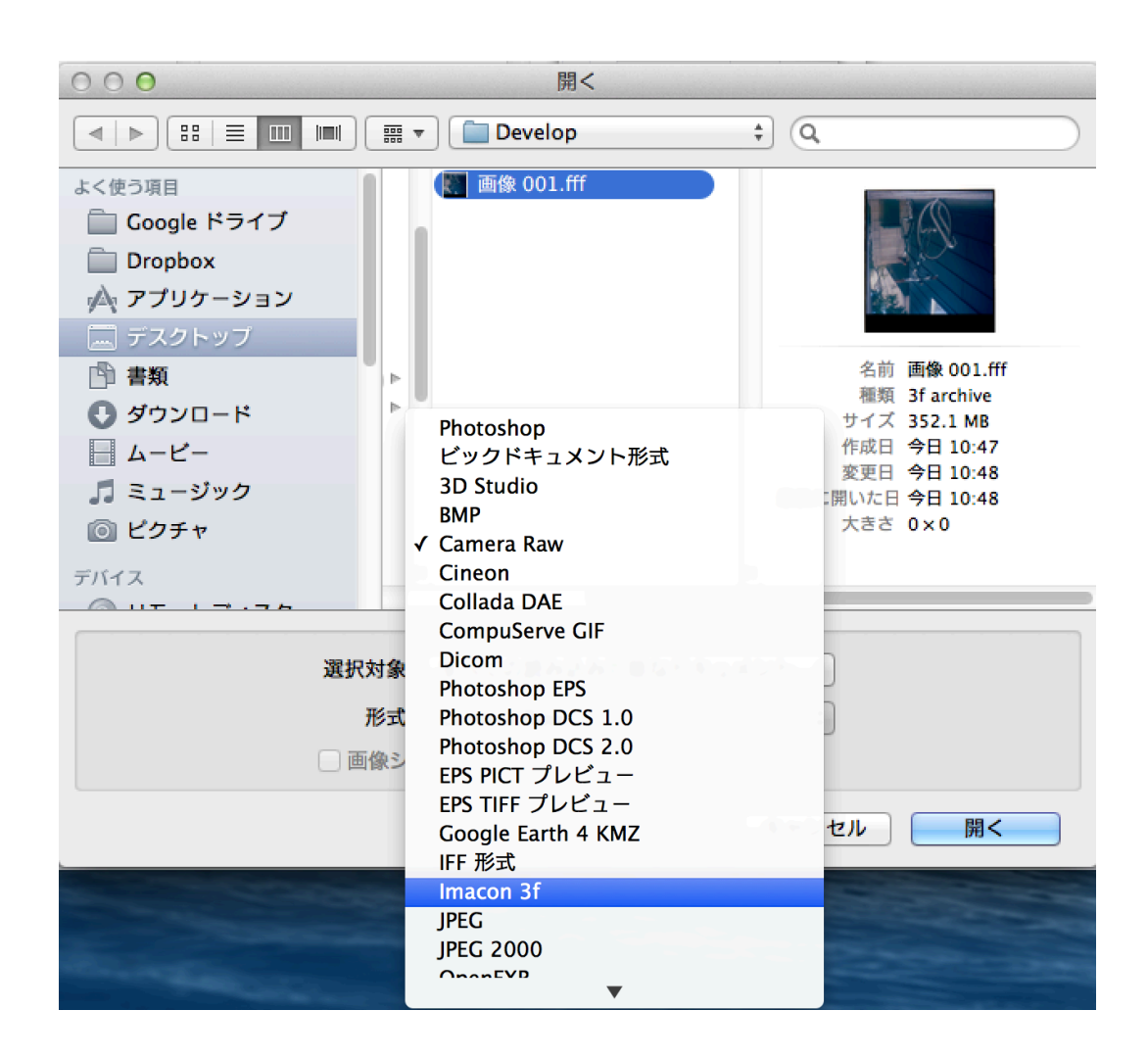

「形式」から、「Imacon 3f」を選択してファイルを開いて下さい。